## <ソフトウェア更新方法>

・更新用のソフトウェア『バージョン 1296』は、9 月 2 日より配信開始いたします。

・ご乗車の際、以下どちらかのパターンにて、ソフトウェア更新作業を進めてください。

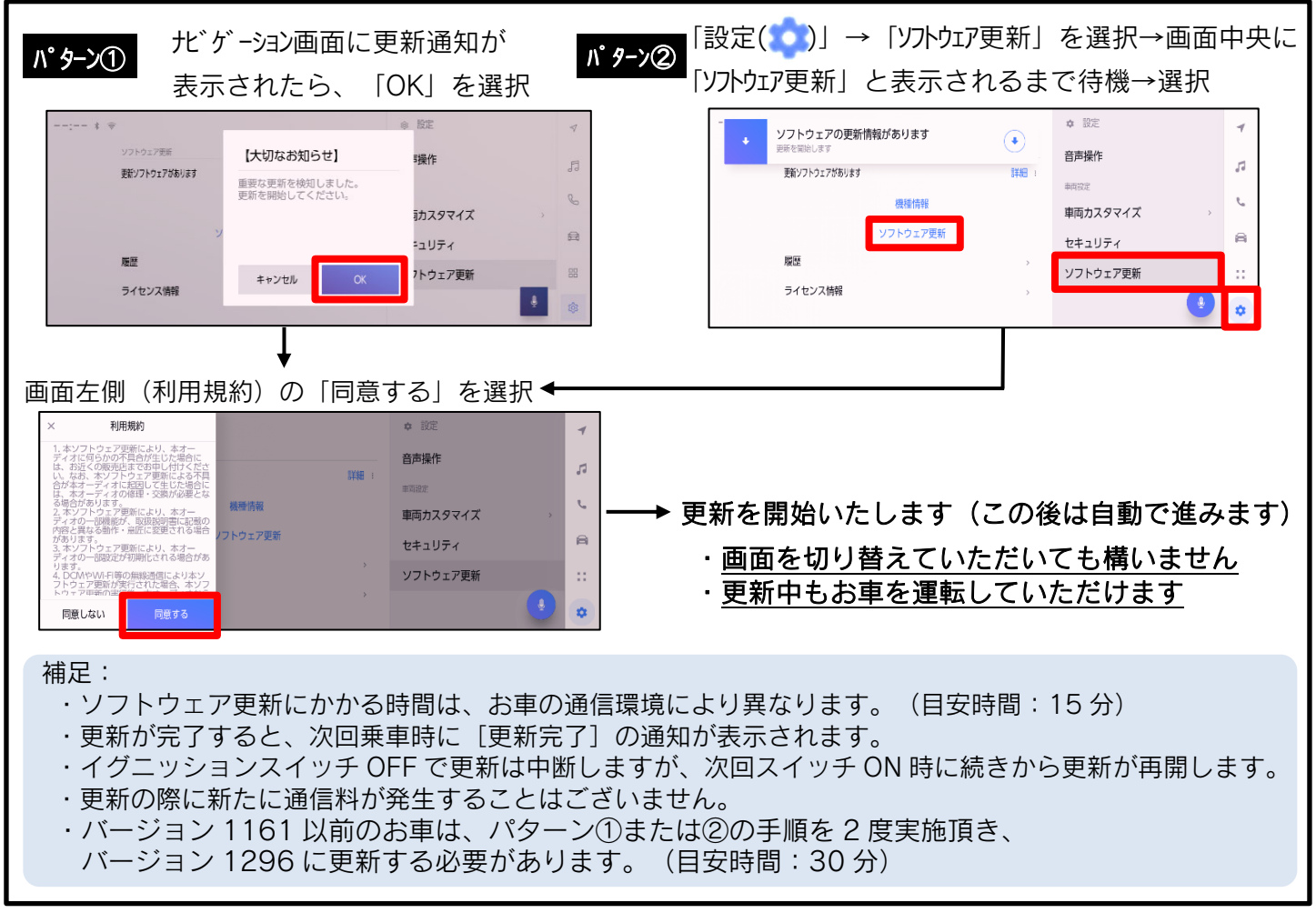

## <ソフトウェア更新が表示されない場合>

・以下手順で、現在のソフトウェアバージョンの確認が可能ですのでバージョンに応じた対応をお願いします。 「設定( 1 )」→「ソ7トウェア更新」→「機種情報」を選択し、画面上「HU」項目の「バージョン」を確認。

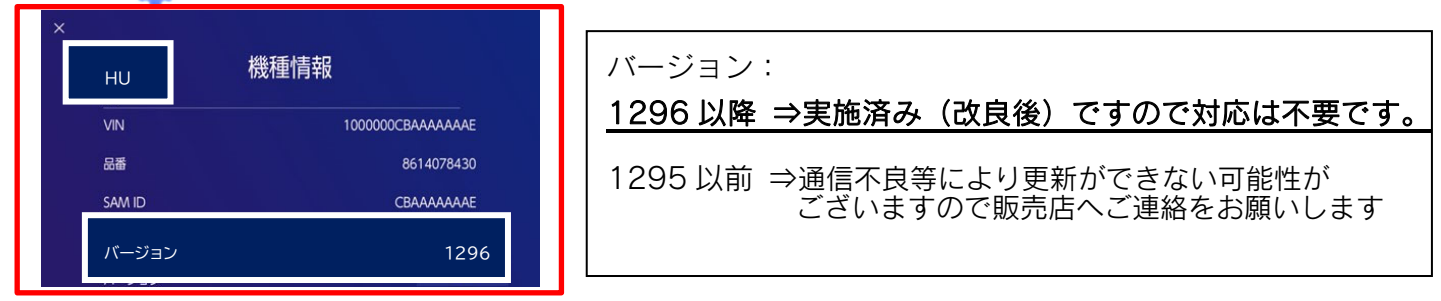

ソフトウェア更新や操作内容に関し、ご不明な点がございましたら、取り扱い販売店までご相談ください。